## **Skrá eða breyta lýsingu, afdrifum, sér- og raðnúmeri**

Forskráning við flutning færsla frá **AP/GL** er mögulega ófullkominn í einhverjum tilfellum, samanber upplýsingar í svæðinu "**Lýsing**", einnig gæti vantað raðnúmer (S/N) eða rangur tegundalykill valinn við upphaflega skráningu.

Hér höfum við valið eign í Eignaskrár glugganum sem er með ófullnægjandi lýsingu. Þegar búið er að uppljóma viðkomandi línu í glugganum "Assets" er smellt á hnappinn "Opna".

## **Ath. við innskráningu í Orra velja tungumál "Íslenska".**

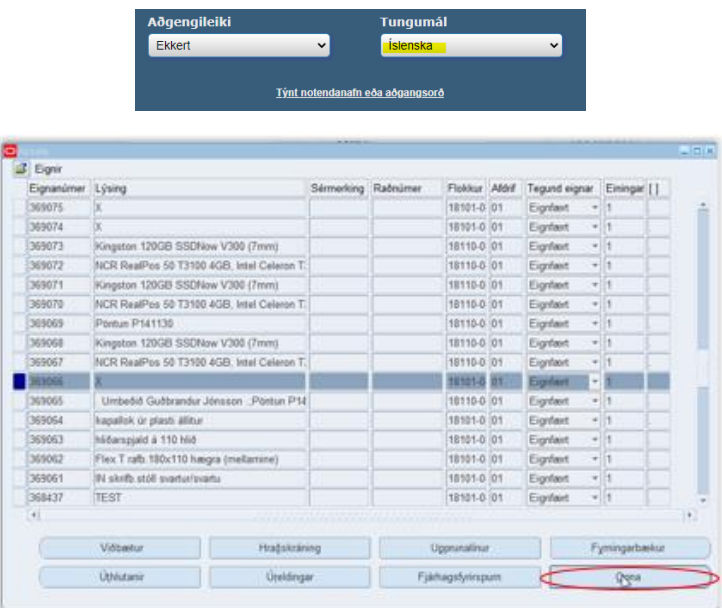

Þegar glugginn hefur opnast þá er hægt að fara beint inn í svæðið "**Lýsing**" og skrá þar inn réttan texta og þá í samræmi við reikninginn sem býr að baki. Reikningsnúmer er hægt að sjá með því að smella á hnappinn "**Upprunalínur**" í glugganum "**Assets**".

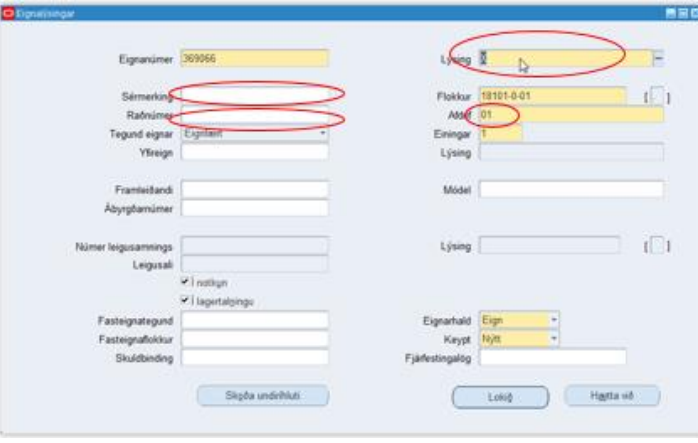

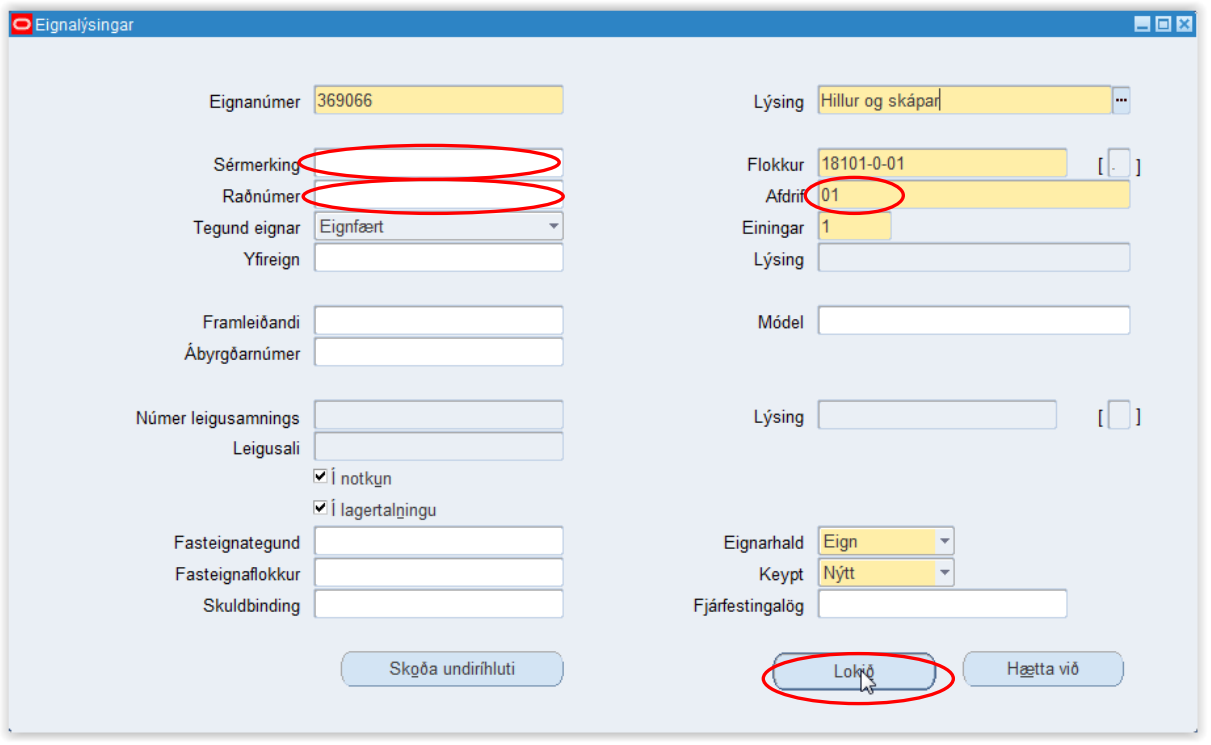

Hér er einnig hægt að skrá/breyta í svæðin "Sérmerking"\*, "Raðnúmer"\*\* og "Afdrif". Það er þriggja punkta hnappur aftast í svæðinu "Afdrif" og ef smellt er á hann er hægt að fá upp þá valmöguleika sem eru í boði.

Þegar lokið hefur verið við breytingar er smellt á hnappinn "**Lokið**" og þá vistast allar breytingar.

- "**Sérmerking**"**\*** Er notað ef stofnun vill nota sitt eigið númerakerfi á eignum, t.d. strikamerki. Þar sem gagnagrunnurinn er sameiginlegur öllum stofnunum er ekki hægt að nota sama númer hjá fleiri en einni stofnun. Aðilar skulu því nota stofnananr. eða skammstöfun stofnunar sem forskeyti. t.d. FJS00001 eða 0910300001. Ath! Svæðið er 15 stafir að lengd.
- "**Raðnúmer**"**\*\*** Raðnúmer er oft á reikningum og kemur oft með textum í lýsingasvæðinu ef um rafrænan reikning er að ræða. Réttast er þá að skrá númerið hér en sleppa því þá í lýsingasvæðinu.